問題用紙

# 【課題 1】 「月次販売実績管理表」の作成(30 分)

#### ≪競技準備≫

- ① USB メモリにある「課題 1 月次販売実績管理表.xslx」ファイルを開いてくだ さい。
- ② 所定のセルに、ゼッケン番号と氏名を入力してください。
	- 名字と名前の間は、全角1文字分スペースをあけてください。
		- (例)ゼッケン番号:4 氏名:秋田 太郎

## ≪競技説明≫

①競技時間は 30 分です。

- ②この説明が終わるまで、次のページを開かないでください。
- ③審査員が「競技始め。」と言ったら「問題用紙」を開いて、設問にしたがって表を 作成してください。
- ④課題は、USB メモリへファイルを保存して提出となります。

競技時間内に、必ずファイルを保存してください。

- ファイル名は、「ゼッケン番号 課題 1(数字は半角)」とし、USB メモリに保存して ください。
- (例)ゼッケン番号 4 の場合:4 課題 1
- ⑤競技時間が残り 5 分になったら、審査員が「5 分前です。」と言いますので、まだ 課題を保存していないときは、保存してください。
- ⑥審査員が「競技終わり。」と言いますので、入力をやめて、すぐにパソコンから手 をはなしてください。
- ⑦競技終了後、「問題用紙」は机の上に置いてください。
- ⑧USB メモリは、競技時間が終わったらスタッフが確認しますので、触らずそのま

ま(パソコンに挿入したままの状態)にしておいてください。 ⑨休けいは、審査員が「休けいしてください。」と言ってからです。作業が終了して

も、そのまま席で待っていてください。

「月次販売実績管理表」について、次のとおり設定しなさい。

#### ① 以下の通り月日を追加しなさい。 **月日 得意先コード 得意先名 商品コード 商品名 数量 売価 売上金額 税込金額 仕入単価 仕入金額 利益**

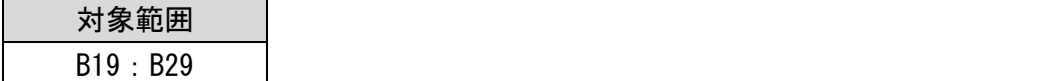

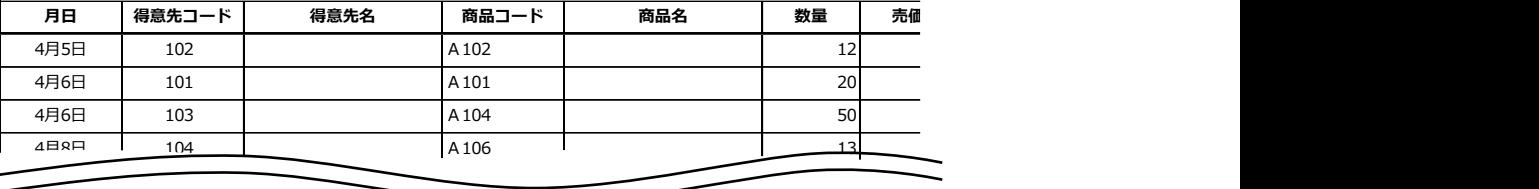

4月13日 105 A103 17

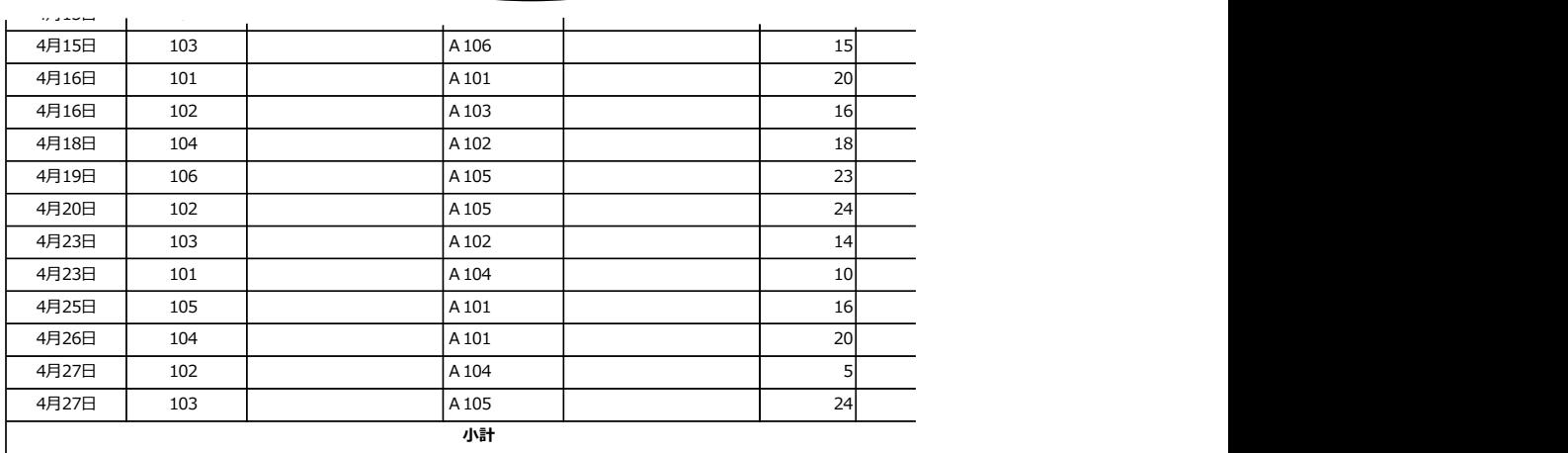

② 月日の表示形式を変更しなさい。  $462 \times 104$   $662$ 

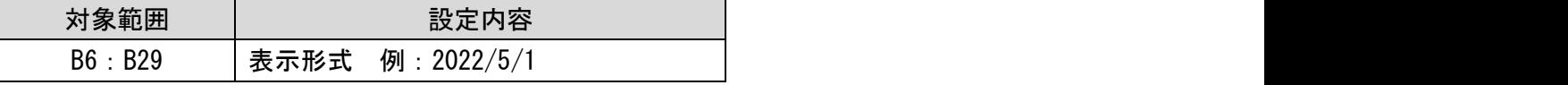

③ 次の指示に従い、以下の標題を作成しなさい。

### 月次販売実績管理表

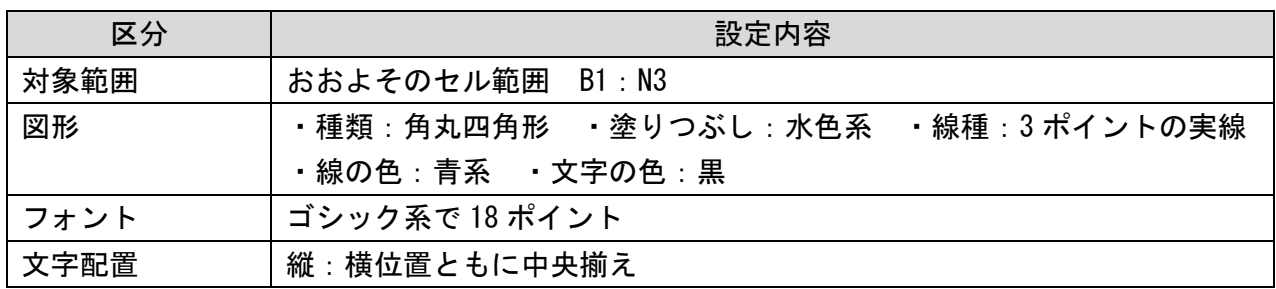

④ 次の指示に従い、表のデザインを変更しなさい。

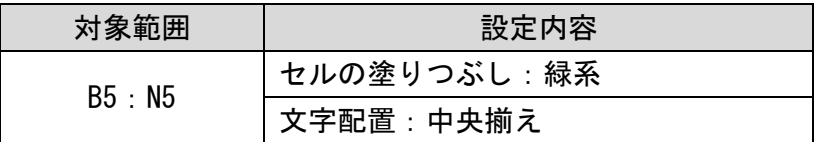

⑤ 〇〇月度の表示形式を変更しなさい。

| 対象範囲  | 設定内容              |  |  |
|-------|-------------------|--|--|
| M4 N4 | 表示形式 例:2022/04 月度 |  |  |

⑥ 関数を用いて求めなさい。

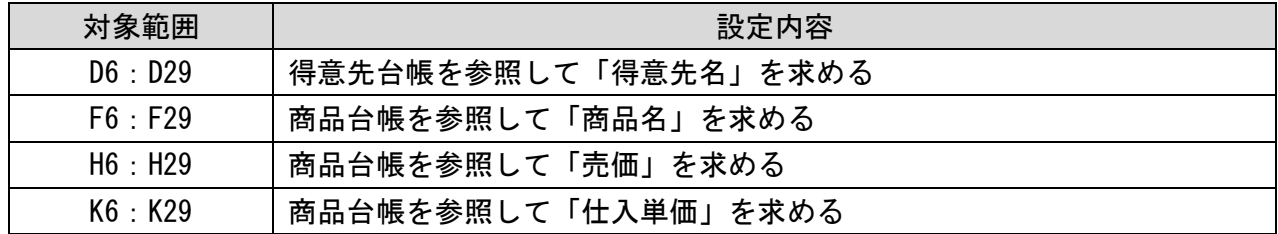

⑦ 計算式を入力して求めなさい。

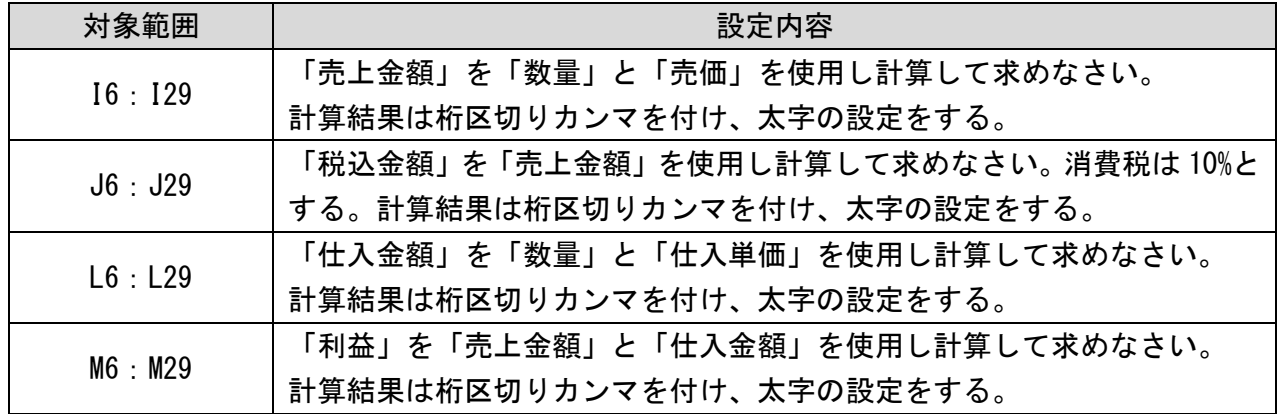

⑧ 計算式を入力して求めなさい。

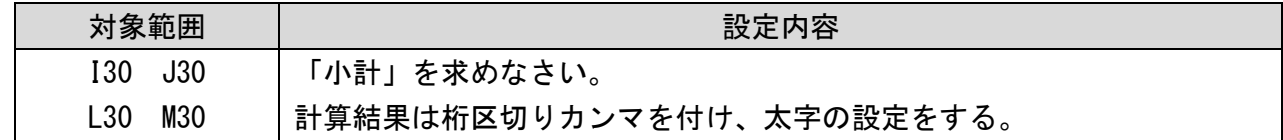

⑨ 次の指示に従い、「利益」の書式を変更しなさい。

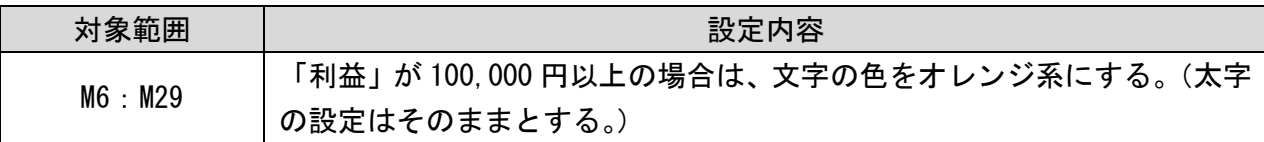

⑩ 「評価」を関数を用いて求めなさい。

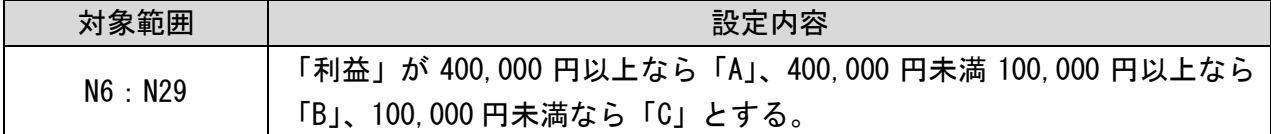